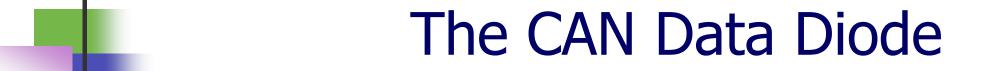

Hayden Allen, hayden-allen@utulsa.edu Professor Jeremy Daily, jeremy-daily@utulsa.edu

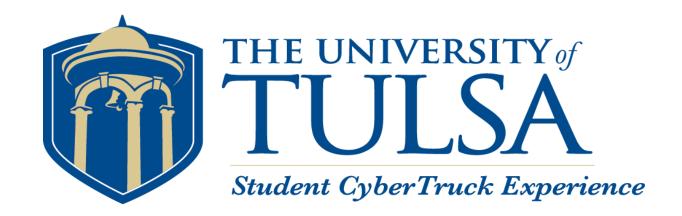

## **Problem Statement**

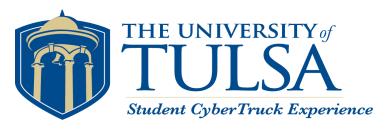

- Additional devices, like Electronic Logging Devices (ELDs), are installed on the J1939 control network of trucks.
  - Provides Internet connections to heavy vehciles
  - May not be secure
  - Trucks use J1939 for safety critical systems (i.e. brakes).
- Need a method to protect heavy vehicles while complying with the Federal Mandate.

## **Proposed Solution**

THE UNIVERSITY of

TULSA

Student Cyber Truck Experience

- Use two transceivers back to back without connecting the received ELD connection to the transmitted J1939 connection.
- Physically isolates the J1939 network from the ELD
- No software control
  - Not hackable

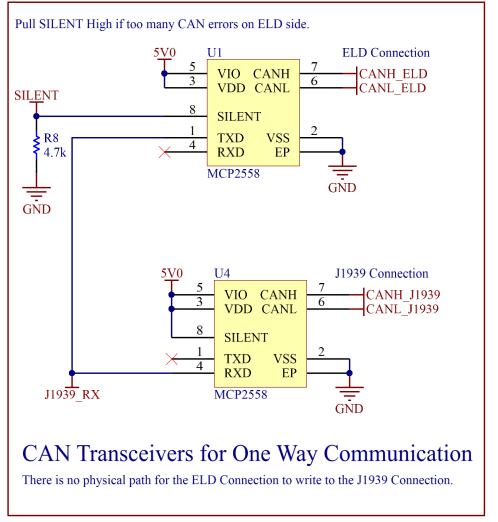

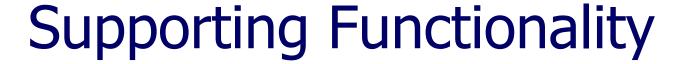

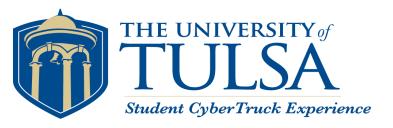

Some elements are not broadcast without requests

Need independent logic to ask for required ELD parameters like

VIN, hours, etc.

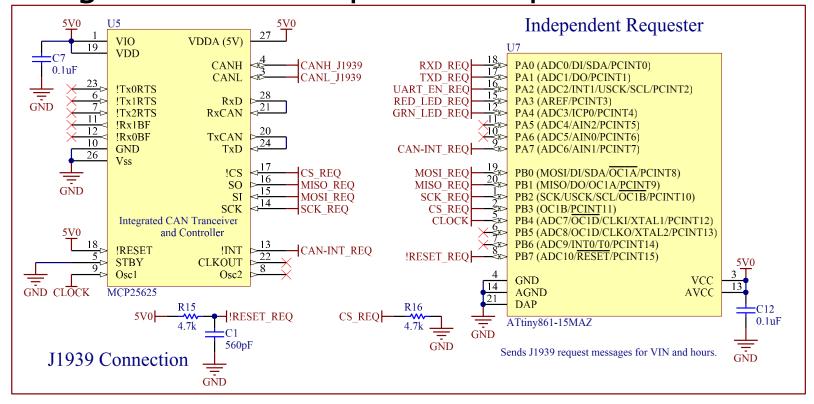

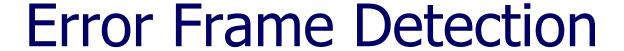

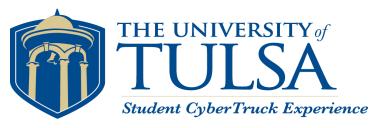

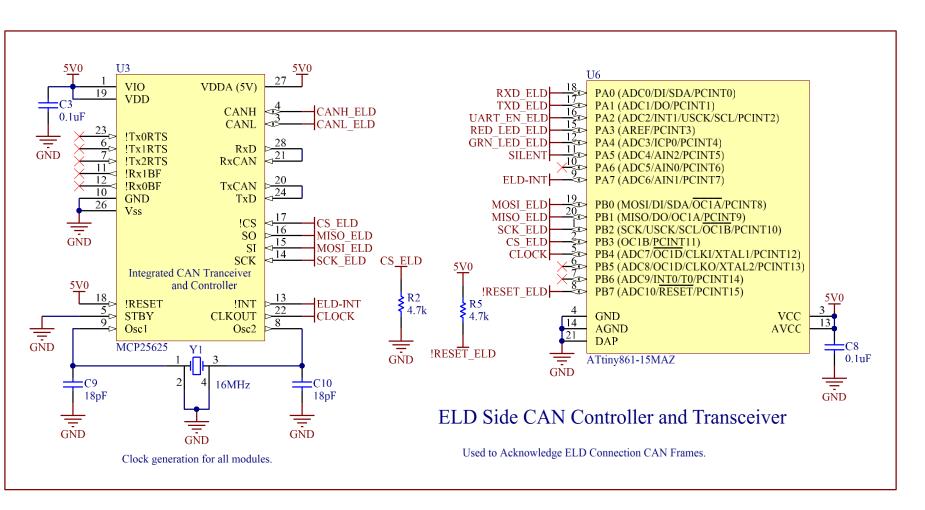

- Provide
   functionality to
   turn off the diode
   if the ELD sees
   CAN frame errors.
- Enable Auto baud detection

# Prototype Design

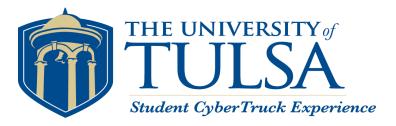

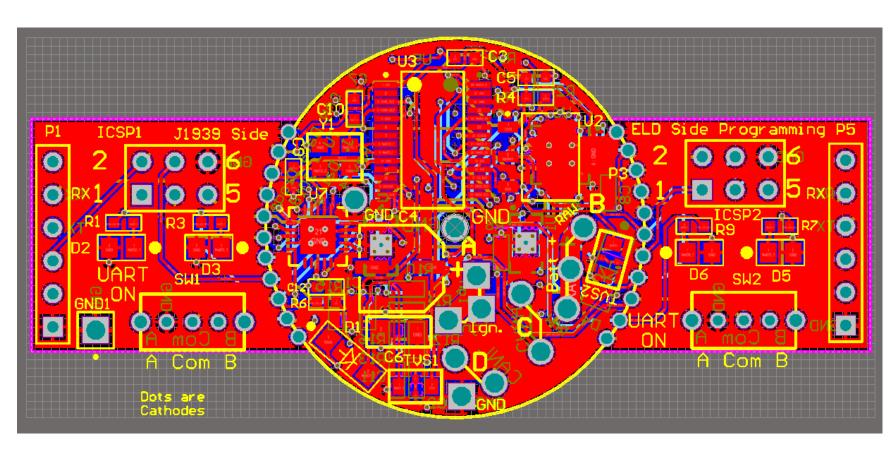

#### Circular section

- Power
- Transceivers (as the Diode)
- Requester
- ELD Responder
- Tabs
  - Programming
  - UART Connection
  - LED Feedback

# Prototype Hardware

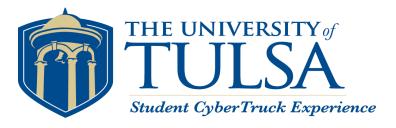

 Produced by EMS Cable in Lincoln, AR.

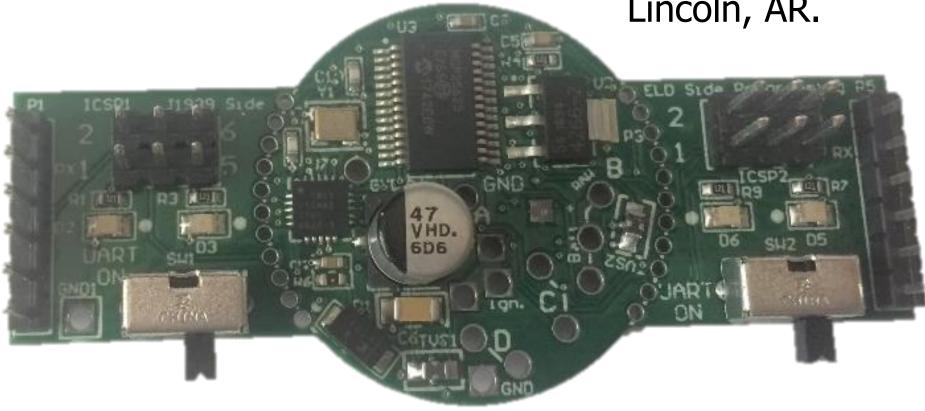

# **Functional Testing**

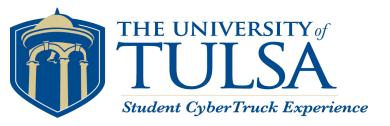

- Test 1: The Smoke Test.
  - When the new device is plugged in, does the power circuit work?

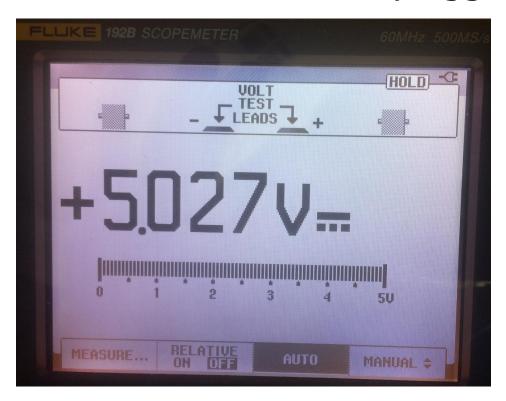

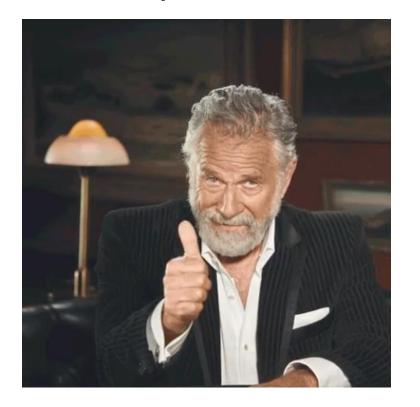

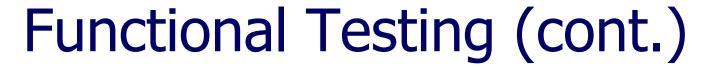

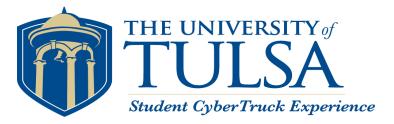

- Test 2: Clock Generation
  - Does the Oscillator Circuit produce 16MHz?
- Check the top of C9 or U3: pin 9

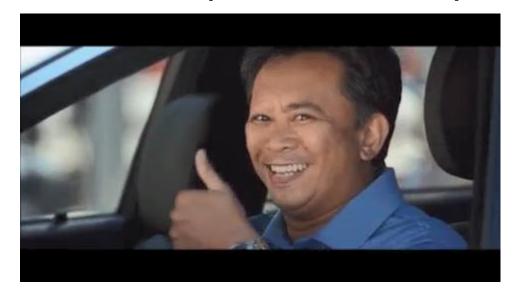

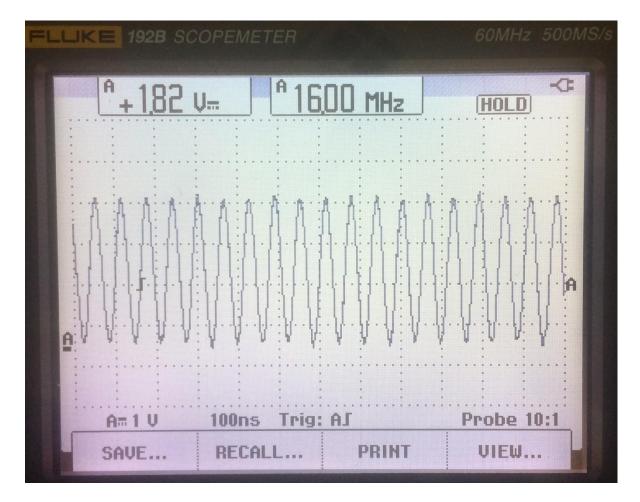

# Functional Testing (cont.)

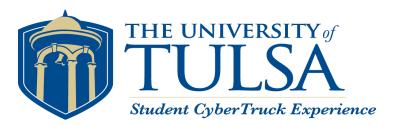

Test 3: Do the other processors

have 16Mhz?

Test the following pins:

U6:5 (ATTiny)

U7:5 (ATTiny)

U5:9 (MCP25265)

We have 2MHz present

 Need to change prescaler in the CAN controller (U3) register.

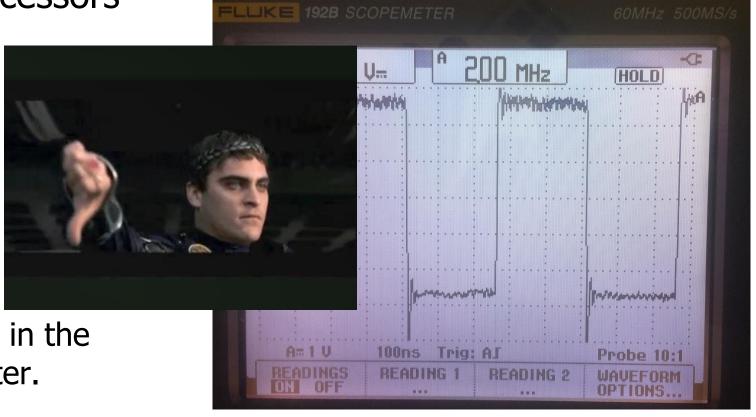

# Programming the ATTiny

- THE UNIVERSITY of Student CyberTruck Experience
  - MCP2515

- To affect frequency, we need to send commands.
- To send commands, we need to program the ATTiny.

To program the ATTiny, we need a programmer. Programming

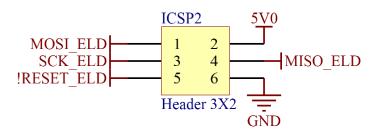

Programming Header

#### selected via the Register 10-1). Note: The CLKOUT pin will be active upon system reset and default to the slowest speed (divide by 8) so that it can be used as the MCU clock.

When Sleep mode is requested, the MCP2515 will drive sixteen additional clock cycles on the CLKOUT pin before entering Sleep mode. The idle state of the CLKOUT pin in Sleep mode is low. When the CLKOUT

CLKOUT pin is in a high-impedance state.

prescaler value is changed.

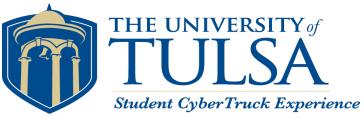

#### **CLKOUT Pin**

The CLKOUT pin is provided to the system designer for use as the main system clock or as a clock input for other devices in the system. The CLKOUT has an internal prescaler which can divide F<sub>OSC</sub> by 1, 2, 4 and 8. The CLKOUT function is enabled and the prescaler is CANCNTRL register

The maximum frequency on CLKOUT is specified as 25 MHz (See Table 13-5)

function is disabled (CANCNTRL.CLKEN = '0') the

The CLKOUT function is designed to ensure that  $t_{\mbox{\scriptsize hCLKOUT}}$  and  $t_{\mbox{\scriptsize lCLKOUT}}$  timings are preserved when the CLKOUT pin function is enabled, disabled or the

Header

**ATTiny** 

# Making an In-System Programmer (ISP)

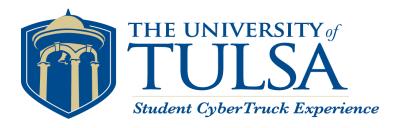

#### Software to make an ISP

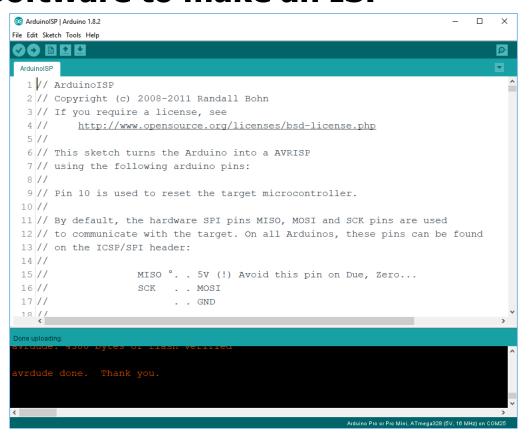

#### An ISP with an Arduino Pro Mini

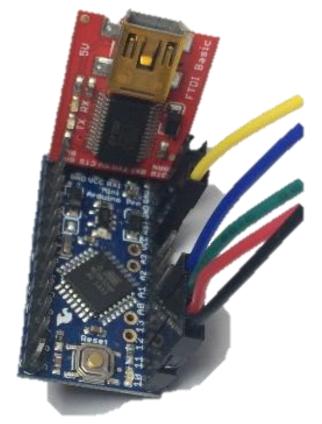

## Uploading a Program

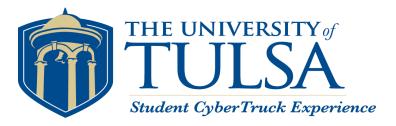

- Goal: write some basic code to ensure the programming process works.
- Result: Blinking LEDs!
- Next Steps:
  - Write a small SPI transfer function
  - Send the MCP CAN Controller commands to change the clockout prescaler.

#### **Blinking LEDs**

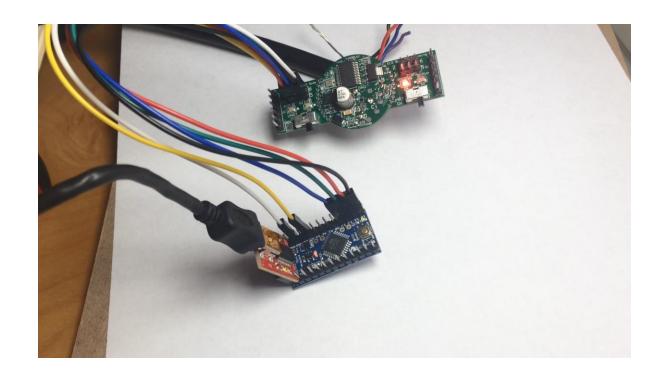

# Arduino Bit-Bang SPI

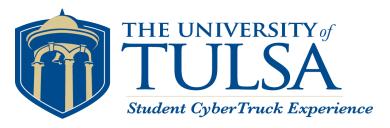

- Bit-bang with Ardunio digitalWrite and digitalRead: 13.26 ms for four bytes.
- Bitbank with direct port manipulation:
   0.855 ms for four bytes.

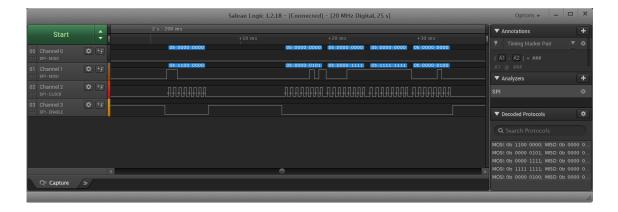

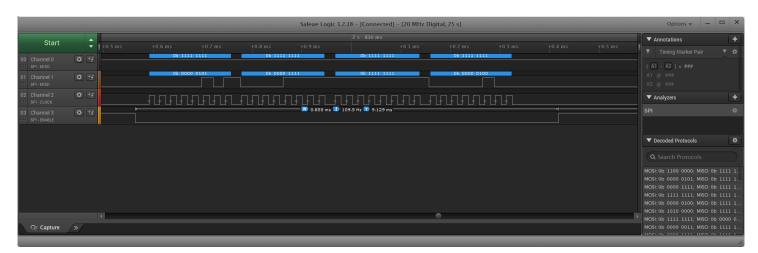

After power up, there is a RESET command (1 byte) followed by setting the Clock Pre-scaler Register (4 bytes)

## Clock out at 16MHz

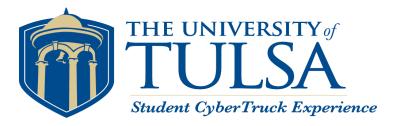

#### **Tested CLOCK circuit**

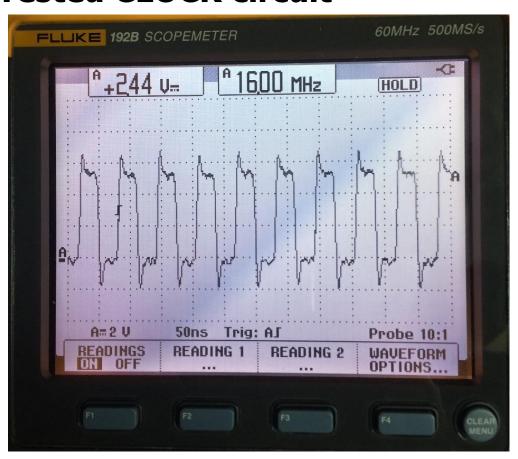

#### Test #3 Passed!

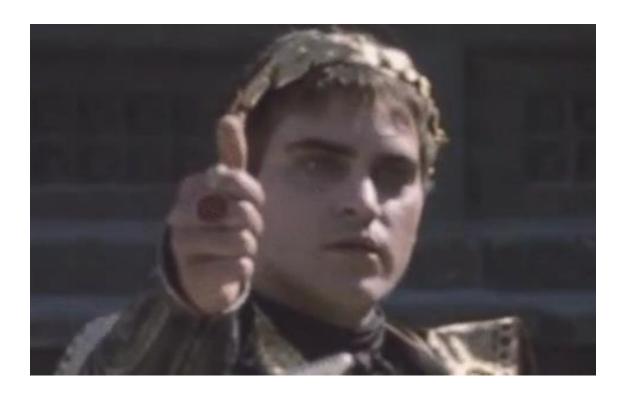

### Test 4: Data Diode Function

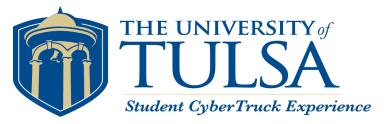

- Does CAN Data from J1939 show up on the ELD side?
- Does the device prevent CAN messages on the ELD side from being transmitted to the J1939 bus?
- Use BeagleBone Black with TruckCape for tests (2 channel)
  - Transmit messages using Linux SocketCAN "cangen"
  - Look for messages using "candump"

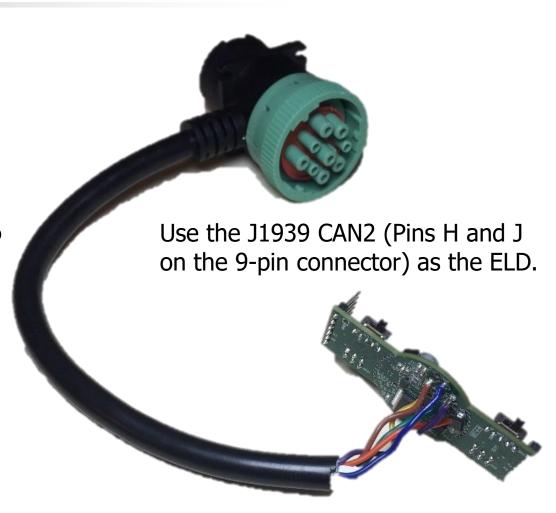

## J1939 Connector

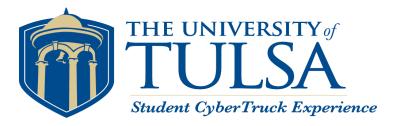

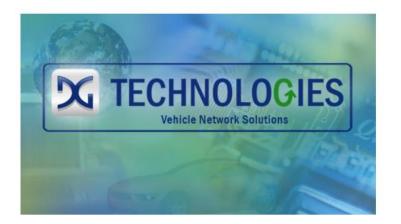

9-Pin Deutsch - Freightliner Cascadia (H,J Used for Dual CAN)

Pin

D CAN/J1939 Lo
E CAN/J1939 Shield
F J1708/J1587 Hi
G J1708/J1587 Lo
H CAN 2 Hi

CAN 2 Lo

Value Ground

+12V

CAN/J1939 Hi

ELD

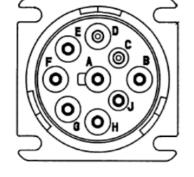

DG Technologies Product Pinouts and Industry Connectors Reference Guide

https://www.dgtech.com/wp-content/uploads/2016/04/Pinouts\_ICR.pdf

## Data Diode Test

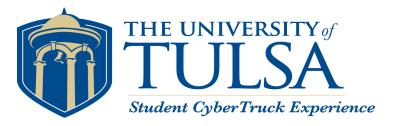

J1939 Side (CAN1)  $\rightarrow \rightarrow \rightarrow \rightarrow \rightarrow$ 

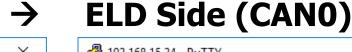

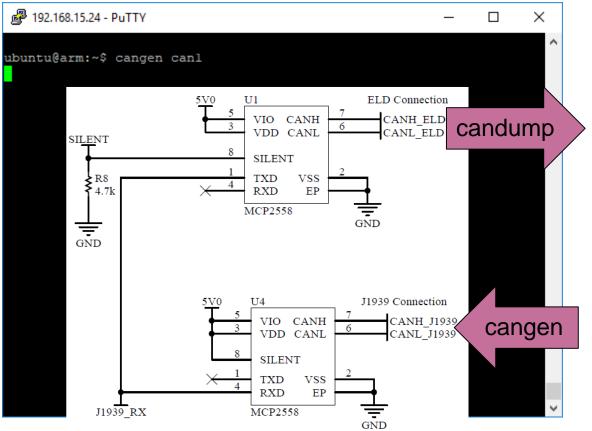

```
192.168.15.24 - PuTTY
                                                               Х
ubuntu@arm:~$ candump any
            [5] CC 66 9C 24 AF
       585 [5] CC 66 9C 24 AF
                                                  Every
       66F [3] 8A DD 4C
           [3] 8A DD 4C
                                                  Message on
           [8] D7 A2 41 2E 09 77 75 5E
                                                  J1939 (CAN1)
           [8] D7 A2 41 2E 09 77 75 5E
       1F2 [4] ED C9 70 51
                                                  is passed
 canl
       1F2 [4] ED C9 70 51
       7F0 [8] 7D 8B 91 59 BB 9B 09 24
                                                  over to the
           [8] 7D 8B 91 59 BB 9B 09 24
           [8] 91 AA 83 35 11 22 6A 4B
                                                  ELD (CAN0).
           [8] 91 AA 83 35 11 22 6A 4B
            [8] 6F F7 4C 6D 05 ED 4F 73
            [8] 6F F7 4C 6D 05 ED 4F 73
 can0
        59 [8] DO 85 AD 19 DE 25 6C 11
 canl
           [8] DO 85 AD 19 DE 25 6C 11
           [8] 8D 98 5D 56 D2 7B B2 44
 canl 563 [8] 8D 98 5D 56 D2 7B B2 44
`Cubuntu@arm:~$
```

## Data Diode Test

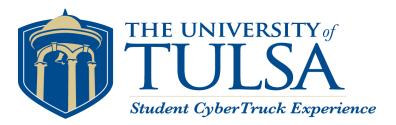

**ELD Side (CAN0)** 

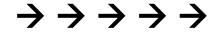

**J1939 Side (CAN1)** 

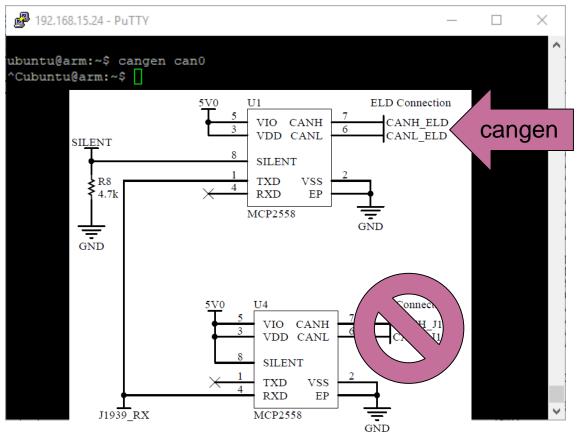

```
192.168.15.24 - PuTTY
                                                              ×
           [8] 7D 8B 91 59 BB 9B 09 24
      469 [8] 91 AA 83 35 11 22 6A 4B
          [8] 91 AA 83 35 11 22 6A 4B
      490 [8] 6F F7 4C 6D 05 ED 4F 73
      490 [8] 6F F7 4C 6D 05 ED 4F 73
       59 [8] DO 85 AD 19 DE 25 6C 11
 can0
       59 [8] DO 85 AD 19 DE 25 6C 11
 canl
      563 [8] 8D 98 5D 56 D2 7B B2 44
can1 563 [8] 8D 98 5D 56 D2 7B B2 44
Cubuntu@arm:~$ candump any
      208 [5] BC 75 9A 64 B6
      392 [7] 51 B8 9F 11 33 E7 46
       26 [3] B5 72 04
                                            No messages
      417 [0]
 can0
                                            on the ELD
          [8] 6F 5F 03 48 BA D9 B4 28
      61F [8] AE 53 01 66 4F FC 28 3B
                                            (CAN0) are
       AA [8] 9C 8E 69 76 1D AO 08 21
 can0
      620 [8] 6E C2 7D 68 28 68 B0 2E
                                            passed to
      404 [8] DE ED 89 78 97 CF 03 5F
 can0
      232 [0]
 can0
                                            J1939 (CAN1)
      4F3 [8] 7D 32 46 53 0A B1 89 63
      5A0 [7] F3 BD 38 1B 64 E2 71
```

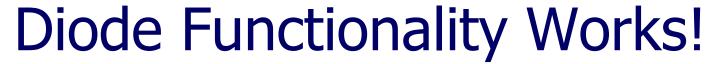

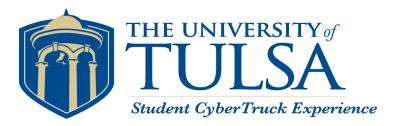

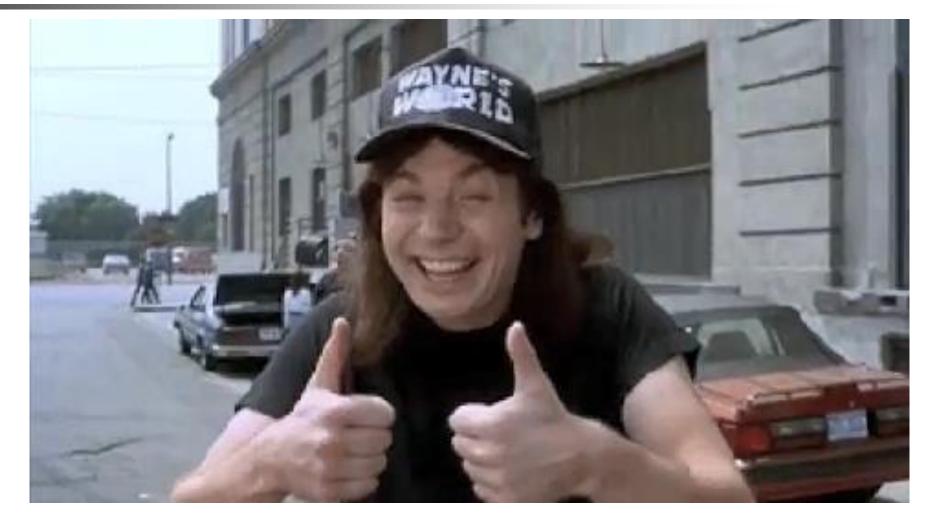

## Switch ELD TX mode On/Off

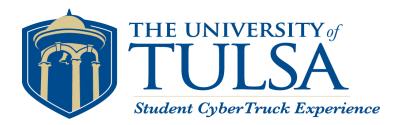

21

 Turn on and off the ELD Transceiver with the manual switch.

Program the ATTiny to set the SILENT pin to the Switch Reading.

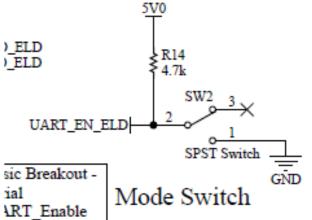

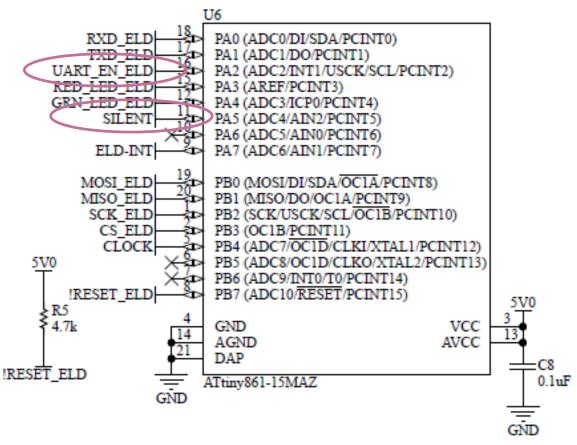

ELD Side CAN Controller and Transceiver

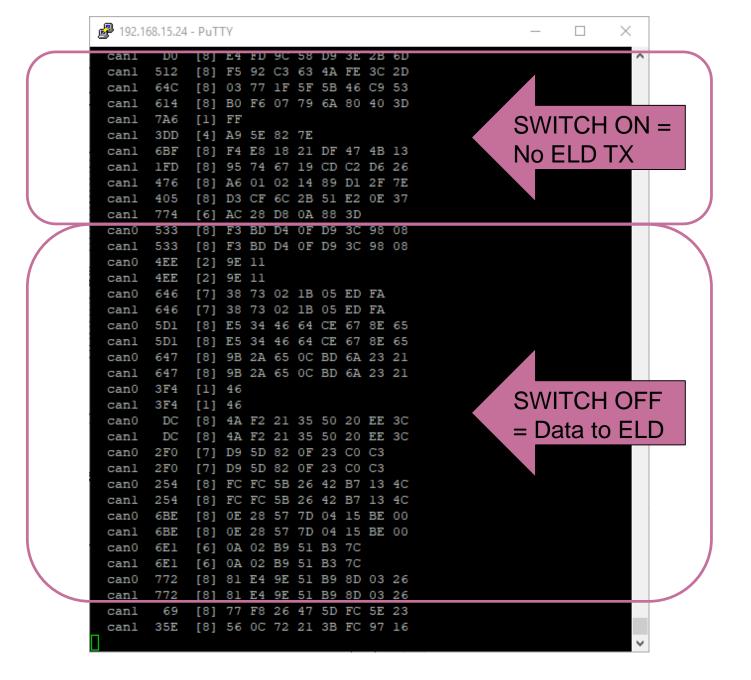

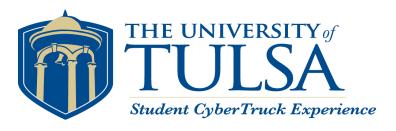

## **Test #5: Use SILENT mode on ELD CAN Transceiver**

Uses the same setup for test 4 with "cangen can1" producing messages on J1939. Those messages will always show up on can1 and only on can0 (ELD) when the switch is closed.

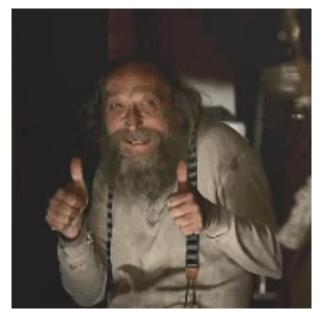

## Next Steps

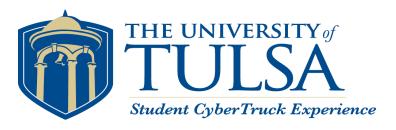

23

- Program the AVRs for their purpose
  - Autobaud
  - Requester
  - Error Detector (with hysteresis)
- Stress Test
  - High Voltage Input
  - High bitrates and bus load
- Check Analog Wave Form of CAN Signals

- Set proper bit timing
- Measure current draw
- Check for Acknowledgement bits on TXD pin of U3
- Program Halting of Requests on Command
- Document all the default register values